# Terminating in the name of eBPF

### Shutting down Podman containers offending against Seccomp

Tuebix 2023 Lightning Talk by Cedric Casper

#### What's the goal? Taking Seccomp security a bit further

- Podman containers can be started with Seccomp profiles
  - Nice way to reduce attack surface
- When a process inside the container offends against the Seccomp profile...
  - ...not only the process should be terminated...
  - ...but also the whole container!

#### Why? Taking Seccomp security a bit further

- Currently only processes inside the container are blocked by Seccomp
  - Parent process is still running...
  - ...and so, the container is still running.
- Malware or attacker inside the container could still try out other attack methods, allowed System Calls, overseen System Calls, ...
- We wanted the container and therefore potential threats to be shut down for good.

#### One way of doing it Using eBPF to spot Seccomp offences

- Writing a program, using Python and BCC [1]
- Tracing exited processes and filtering/checking:
  - How did it exit? (Checking for Signal 31 and abnormal exit)
  - Did it use Seccomp? (exited\_process->seccomp.mode == 2 or 3)
- Getting info on the container:
  - Container owner UID = owner of the Seccomp violating process' PID namespace
  - PID namespace ID as container identifier
- Shutting down the container:
  - Sudo-ing into the user, listing Podman containers filtered by previously determined PID namespace ID
  - -> podman kill <container ID>

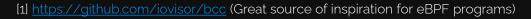

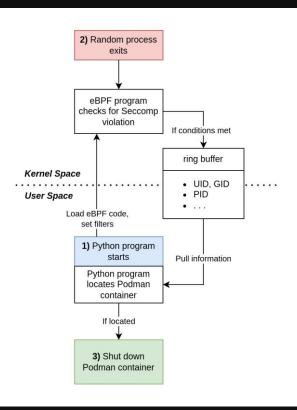

4 1<sup>st</sup> of July, 2023 | Tuebix 2023 | Cedric Casper

Program flow

#### Result

- Bonus filters and infos:
  - Only shutdown container(s) of certain users or groups
  - Only shutdown certain container(s)
  - Get command that violated the Seccomp profile -> adjusting/debugging the Seccomp profile
  - And probably many more...
- After the Seccomp offence inside a container, that container is shut down
- -> Threat is reduced, the incident can be investigated

Code available on Github: https://github.com/hashkeks/seccomSurv

| ubuntu@hfu-demo:~\$ sudo ./seccompSurv.py -v - | <pre>john_titor@hfu-demo:~\$ podman runsecurity-opt s eccomp=seccomp profiles/bash.json -ti fedora:30 ba</pre> |
|------------------------------------------------|----------------------------------------------------------------------------------------------------|
| # Preparing eBPF program                       | sh                                                                                                    |
| f Done preparing eBPF prog.                    | [root@e4039a806ec5 /]# ls                                                                                      |
|                                                |                                                                                                    |
| # Start tracing seccomp violations             |                                                                                                    |
| # Mode: pidns                                  | boot home lost+found opt run sys var                                                                           |
|                                                | dev lib media proc sbin <mark>tmp</mark>                                                                       |
| # Only monitoring containers of user: 1003     | [root@e4039a806ec5 /]# cat /etc/fedora-release                                                                 |
|                                                | Fedora release 30 (Thirty)                                                                                     |
| # Potential Seccomp violation spotted.         | [root@e4039a806ec5 /]# rm /etc/fedora-release                                                                  |
| f Issued command: rm                           | rm: remove symbolic link '/etc/fedora-release'? y                                                              |
| ‡ Real UID and GID: 1003 1003                  | Bad system call (core dumped)                                                                                  |
| # Mapped UID and GID: 1003 1003                | [root@e4039a806ec5 /]# john_titor@hfu-demo:~\$                                                                 |
| # Looking for user with UID: 1003              |                                                                                                    |
| # User with UID 1003 has username john_titor   |                                                                                                    |
| # Found container(s):                          |                                                                                                    |
| ‡ ['e4039a806ec5']                             |                                                                                                    |
| f Stopping container(s) with ID(s):            |                                                                                                    |
| f ['e4039a806ec5']                             |                                                                                                    |
| Looking for user with UID: 1003                |                                                                                                    |
| User with UID 1003 has username john_titor     |                                                                                                    |
| Killed podman container(s) with ID(s) e4039    |                                                                                                    |
| a806ec5                                        |                                                                                                    |
| 1000ec5                                        |                                                                                                    |
|                                                |                                                                                                    |

Example of a spotted Seccomp offence, followed by container shutdown

## Thank you!

For more information feel free to write me:

info@cedriccasper.com